## $\,$  $\scriptstyle\rm I\!\!\!\!\!\!$  某局点 使用8443端口登录CAS平台无法打开虚拟机VNC控制台的经验案例

**[刘伟](https://zhiliao.h3c.com/User/other/24232)** 2021-07-09 发表

略

现场使用IE浏览器通过8080端口打开CAS,能够进入虚拟机控制台,通过8443端口登录,进入控制台显示为 连接断开状态

版本为 0709H01

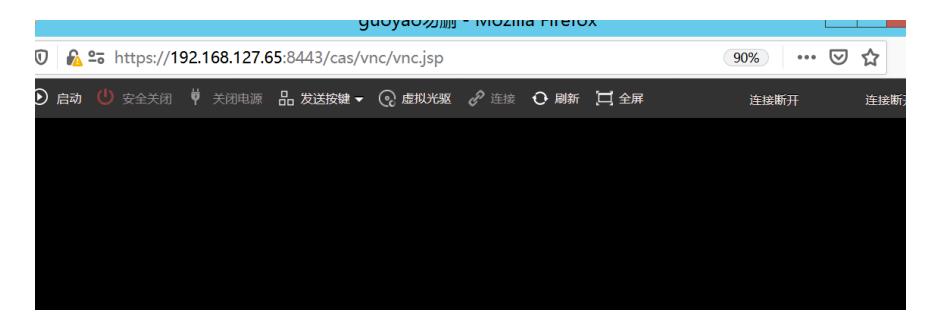

## 、在系统管理->参数配置中修改VNC代理服务器参数,将IP改为对应主机ip,启用VNC代理登录密码

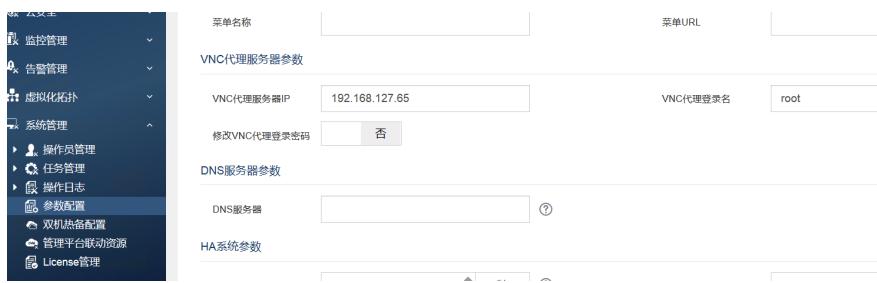

、修改虚拟机 ->控制台VNC 启用控制台VNC

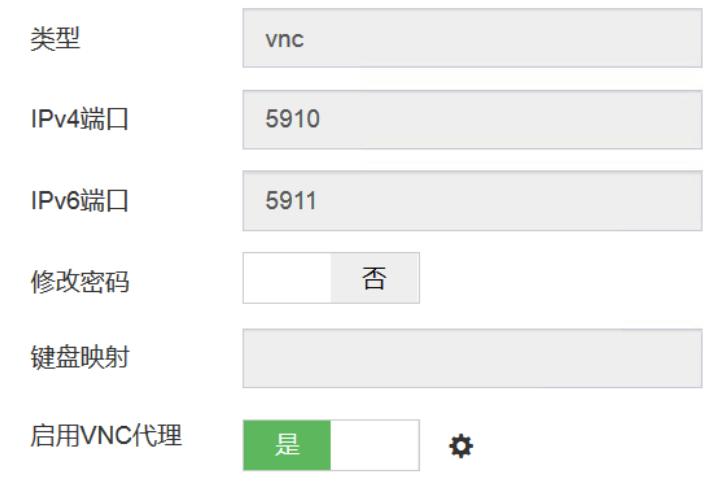

、发现仍然无法打开

更换浏览器测试

由IE浏览器改成了谷歌浏览器即可